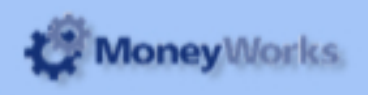

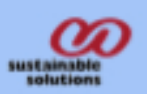

# **Sales Commission Report**

## **Report Installation**

If you do not know how to install this report, download Moneyworks report installation instructions here: http://tinyurl.com/yj9m8mp

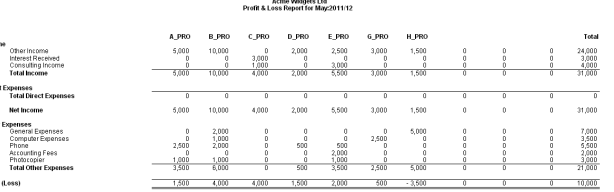

## **Choose Reports > Sales Commission Report**

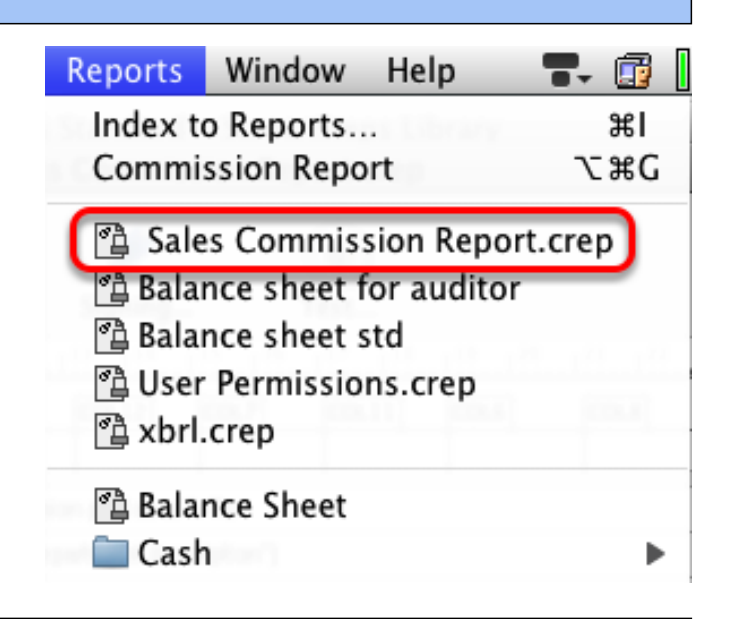

# **Set report options**

**1. Product code to exclude:** If there are products you don't want to be included in the report, you can exclude them here, assuming they all have a common feature in their code (e.g. you could make all products to exclude have a star character at the end of their code). Enter the text to match in the product code in the Text field

**2. Salesperson:** Enter the salesperson code here. If you leave it blank, the report will produce a separate section for each salesperson

**3. Commission %:** Enter the commission rate to apply. **4. From and To:** Enter the date range of transactions to include

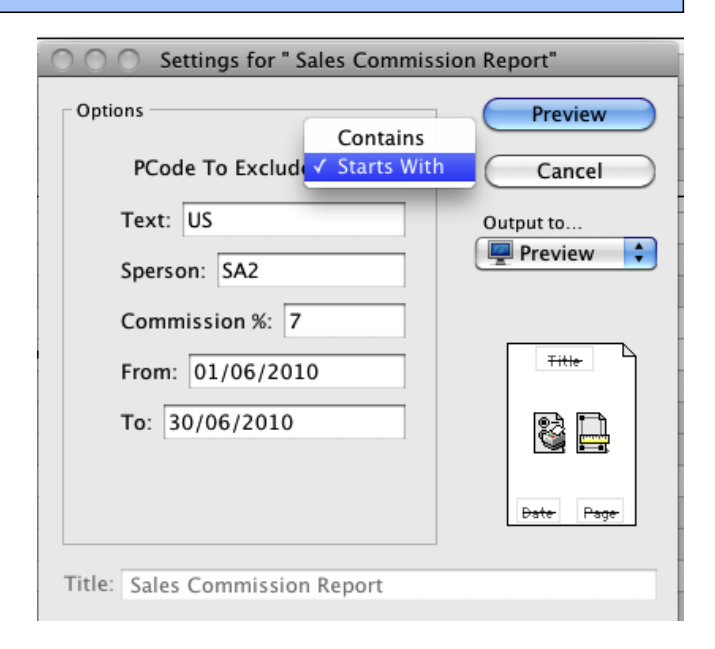

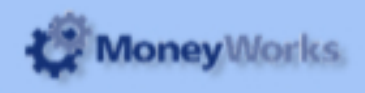

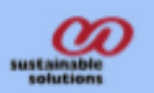

#### **Notes**

- **1.** Posted and unposted transactions are included. (Let us know if you need this changed)
- **2.** Freight, Tax and prompt payment discounts are deducted from the total before the commission is calculated

# **The results...**

Each invoice is shown for each Salesperson. The commission column is totalled up for each salesperson and a grand total is shown too.

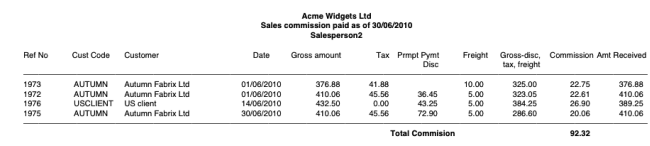